## **ERIT**

## An application for deliveries to BORIS

This is an introduction to the application ERIT that is based on Excel.

The application can create Excel templates with headers. When they are filled with data, they can be converted to MRN files (delivery files) for BORIS. The application can also convert MRN files to Excel files.

The start page for the application is shown below.

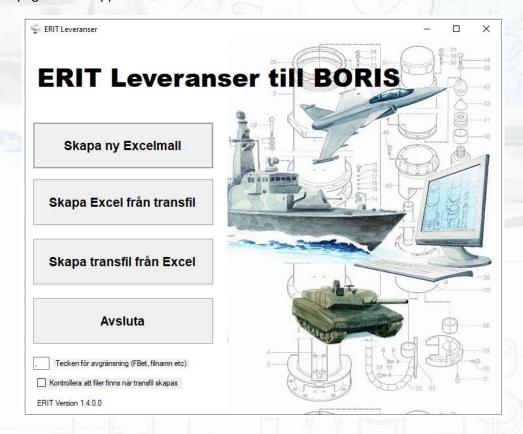

## Handling

Click **Skapa Ny Excelmall** to start Excel where a template with headings will be created. An explanation about how to enter data into the cells can be found in the section **Columns** below.

Do not reorder columns or rename the **ERIT** tab. Save the Excel file with a name of your choice when your work is finished.

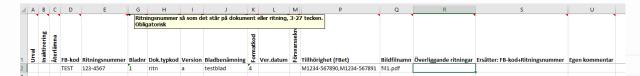

A short description appears for each column when hovering the mouse pointer above a heading.

It is possible to create rows in the Excel template for deactivating drawings as well as for returning drawings on loan. This is done by marking the **Inaktivering** and **Återlämna** columns respectively and entering the identity of the drawings.

Click **Skapa transfil från Excel** to create a MRN file (delivery file) from a saved Excel file. Before a MRN file is created, the rows in the Excel file are checked and any error descriptions are written into a cell on each row.

Click **Skapa Excel från transfil** to read an MRN file (delivery file) and create an Excel template filled with data from the file.

Below the buttons is a place (**Tecken för avgränsning...**) to register a character to be used as a delimiter between values (filenames etc). In earlier versions of ERIT, a comma was used.

The checkbox at the bottom (**Kontrollera att filer finns...**) is used to validate that the filenames registered in the Excel sheet correspond to existing files. The files should be placed in the directory where the delivery file will be created

## Columns

| Urval          | There is an option to only use a selection of rows when creating a MRN file. Enter 1 in this cell for these rows to select them.                                 |
|----------------|----------------------------------------------------------------------------------------------------|
|                | If this cell is empty for all rows, a MRN file is created for all rows containing image filenames, and for all rows related to deactivation and returning loans. |
| Inaktivering   | Enter 1 in this column if the drawing on the row should be set as deactivated in BORIS.                                                                          |
| Återlämna      | Enter1 in this column if the drawing on the row is on loan in BORIS and should be returned.                                                                      |
| FB-kod         | Company Letter Code of the drawing according to FMV's GoF. Mandatory.                                                                                            |
| Ritningsnummer | Drawing number. Enter up to 27 alphanumeric characters. Mandatory.                                                                                               |
| Bladnr         | Sheet number with up to five digits. Mandatory.                                                                                                    |
| Doktypkod      | Document type code as specified for BORIS. Mandatory.                                                                                                    |
| Version        | Version of the sheet. Up to six characters can be entered, but it may be empty.                                                                                  |
| Bladbenämning  | The designation of the sheet. Mandatory for new drawings and sheets.                                                                                             |

**Formatkod** Code specifying the size of the sheet. Allowed values are 0 to 4 (A0 to A4).

Mandatory for new drawings and sheets.

**Ver.datum** Date when the sheet was created according to the header of the drawing.

Enter the date in YYMMDD format.

Försvarssekretess Enter 1 in this column if the drawing is classified according to the Swedish

Armed Forces.

Tillhörighet (Fbet)

The Swedish Armed Forces number (beginning with M or F) for the equipment

that the drawing describes.

Multiple numbers may be entered, and they must be separated by a delimiter

character.

Mandatory for new drawings. May be entered for deactivating drawings.

**Bildfilnamn** Name of the drawing's image file.

Multiple image files may be specified for a drawing, for example files for PDF

and Auto CAD. These file names are to be separated by a delimiter character.

Mandatory for new drawings.

Överliggande ritningar

FB code and drawing number for parent drawings. E.g. an assembly drawing can be a parent to a detail drawing. The two values are separated by a

delimiter character.

Multiple parent drawings can be specified. These must be separated with a

delimiter character.

Ersätter FB-kod + Ritningsnummer

 $\ensuremath{\mathsf{FB}}$  code and drawing number for a drawing to be replaced by the row's

drawing. The two values must be separated by a delimiter character.

A replaced drawing will be deactivated in BORIS.

**Egen kommentar** A place to write an optional comment. It will not be transferred to Boris.

An extensive description of all columns above can be found in the document **Delivery description Boris.** The document can be downloaded from FMV's website https://fmv.se (Logistikportalen).

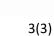